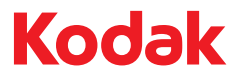

# ScanMate Scanner i920

Guia do usuário

A-61693\_pt-br<br>5K0220

## **Sumário**

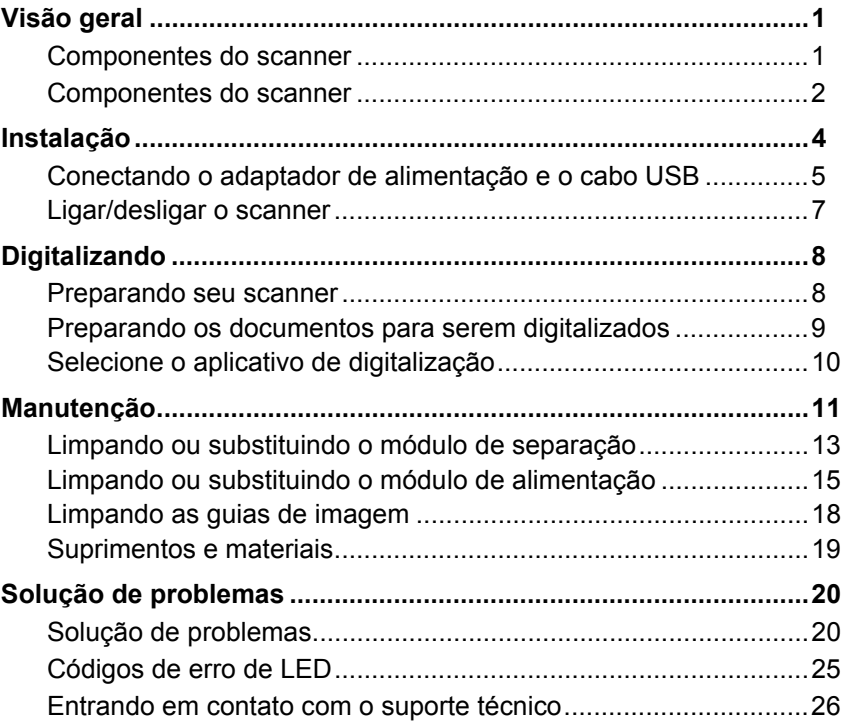

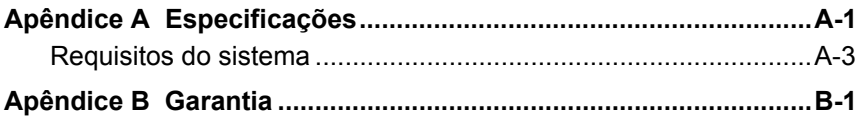

## **Segurança**

#### **Precauções para o usuário**

- Não instale o scanner em um local sujeito à poeira, umidade ou vapor. Isso pode causar um incêndio ou choque elétrico.
- Verifique se a tomada está a, no máximo, 1,52 m do scanner e possa ser facilmente acessada.
- Verifique se o adaptador de alimentação está acoplado firmemente à tomada da parede.
- Use somente o adaptador CA fornecido com o scanner.
- Deixe espaço suficiente ao redor da tomada para que possa ser desconectada facilmente em caso de emergência.
- Não use o scanner caso ele fique muito quente, exale um odor estranho, emita fumaça ou faça barulhos estranhos. Pare imediatamente o scanner e desconecte o adaptador de alimentação da tomada. Entre em contato com os Serviços Kodak.
- Não desmonte ou modifique o scanner ou o adaptador de energia CA.
- Não mova o scanner com o adaptador de alimentação e o cabo USB conectados. Isso pode causar danos ao adaptador/cabo. Remova o adaptador de alimentação da tomada antes de mover o scanner.
- As Fichas de Informação de Segurança de Produto Químico (FISPQs) estão disponíveis no site da Kodak: www.kodak.com/go/msds. Para acessar as FISPQs no site da Web, será necessário fornecer o número de catálogo ou palavra-chave do material em questão. Consulte a seção "Suprimentos e materiais", posteriormente neste guia, para obter números de catálogo e suprimentos.

• Siga os procedimentos de limpeza recomendados pela Kodak. Não borrifar limpadores líquidos, a ar ou a gás. Esses produtos espalham sujeira, poeira e partículas dentro do scanner, o que pode prejudicar seu funcionamento.

#### **Informações ambientais**

- O scanner *Kodak ScanMate* i920 foi projetado de acordo com requisitos ambientais adotados em todo o mundo.
- Existem diretrizes específicas para o descarte de itens cuja reposição ocorre durante a manutenção ou assistência técnica. Siga os regulamentos locais ou entre em contato com a Kodak da sua região para obter mais informações.
- Para informações sobre reciclagem e reutilização, entre em contato com as autoridades locais ou, nos EUA, visite www.kodak.com/go/recycle.
- A embalagem do produto é reciclável.
- O scanner *Kodak ScanMate* i920 obedece ao padrão Energy Star, já vindo de fábrica com tempo-padrão definido como 15 minutos.

### **Declarações EMC**

**Estados Unidos:** Este equipamento foi testado e considerado dentro dos limites dos dispositivos digitais Classe B, conforme a Parte 15 das regras da FCC. Esses limites destinam-se a oferecer uma proteção razoável contra interferências prejudiciais nas instalações residenciais. Este equipamento gera, utiliza e pode emitir energia de radiofreqüência. Se as instruções de instalação e utilização fornecidas no manual não forem cumpridas, possivelmente haverá interferências prejudiciais nas radiocomunicações. No entanto, não há garantia de que a interferência não ocorrerá em uma instalação específica. Se este equipamento causar interferência prejudicial na recepção de rádio ou TV, o que pode ser verificado desligando-se e ligando-se o equipamento, o usuário deverá procurar corrigir essa interferência adotando uma ou mais das seguintes medidas:

- Reorientar ou reposicionar a antena de recepção.
- Aumentar a distância que separa o equipamento e o aparelho receptor.
- Conectar o equipamento a uma tomada em um circuito diferente daquele ao qual o receptor está conectado.
- Solicitar ajuda ao revendedor ou a um técnico de rádio/TV experiente.

As alterações ou modificações feitas sem a aprovação expressa do fabricante responsável pela compatibilidade podem impedir o usuário de usar o equipamento. Para assegurar compatibilidade e conformidade com as normas da FCC, use os cabos blindados que forem fornecidos com o produto e os acessórios e componentes adicionais especificados para a instalação do produto.

**Coréia:** Como possui registro EMC para uso doméstico, o equipamento pode ser usado em qualquer área, inclusive áreas residenciais.

기기는 가정용으로 전자파적합동록을 한 기기로서 주거지역에서는 물론 O) 모든 지역에서 사용할 수 있습니다.

**Japão:** Este é um produto Classe B segundo o padrão do Conselho de Controle Voluntário para interferências causadas por equipamentos de informática (VCCI, Voluntary Control Council for Interference by Information Technology Equipment). Se ele for usado próximo a um receptor de rádio ou televisão em ambiente doméstico, poderá causar interferência de rádio. Instale e use o equipamento de acordo com o manual de instruções**.**

情報処理装置等電波障害自主規制協議会(VCCI)の基準 スB情報技術装置です。この装置は、家庭環境で使用すること …の装置がラジオやテレビジョン受信機に近接して いますが、 受信障害を引き起こすことがあります。 に従って正しい取り扱いをして下さい。

## **Emissão acústica**

Maschinenlärminformationsverordnung – 3, GSGV Der arbeitsplatzbezognene Emissionswert beträgt <70 dB(A).

[Lei de informação sobre ruído de equipamento — 3, GSGV O valor da emissão acústica a que está submetido o operador é <70 dB(A).]

### **União Européia**

Este símbolo indica que quando o último usuário desejar descartar este produto, deverá enviá-lo a recintos próprios para recuperação e reciclagem. Entre em contato com o seu representante Kodak ou visite www.kodak.com/go/recycle para obter informações adicionais sobre os programas de coleta e recuperação disponíveis para este produto.

Consulte a página www.kodak.com/go/REACH para obter informações sobre a presença de substâncias incluídas na lista de possibilidades, de acordo com o artigo 59(1) da Norma (EC) N° 1907/2006 (REACH).

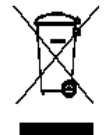

## <span id="page-8-0"></span>**Visão geral**

O *Kodak ScanMate* i920 é um scanner de mesa duplex colorido que digitaliza frente e verso de um documento em uma só operação, a 20 páginas por minuto. O scanner pode digitalizar documentos de até 21,6 x 165,1 cm com o alimentador automático de documentos de 20 folhas quando o PC host tem configuração de memória adequada.

## <span id="page-8-1"></span>**Componentes do scanner**

- Scanner *Kodak ScanMate* i920
- Cabo USB 2.0
- Fonte de alimentação
- Adaptadores de tomada CA
- CD de instalação e documentação

## <span id="page-9-0"></span>**Componentes do scanner Visão frontal**

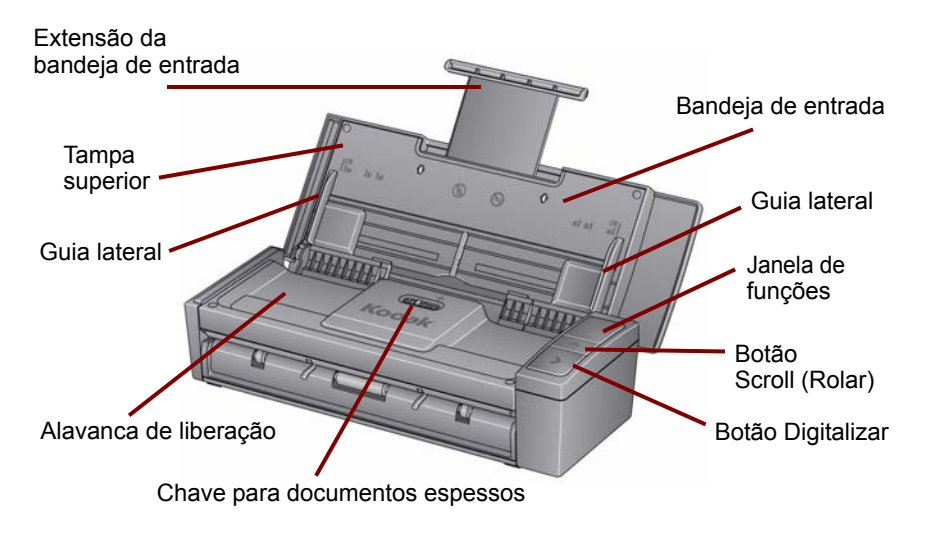

#### **Visão interna**

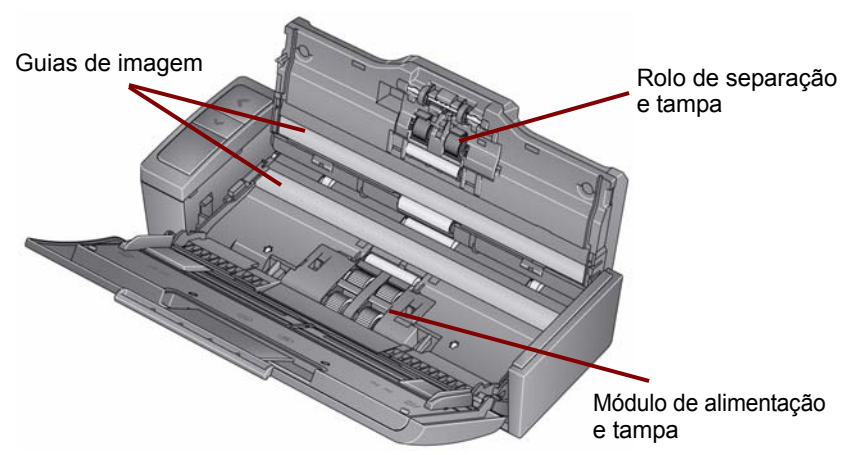

**Visão traseira**

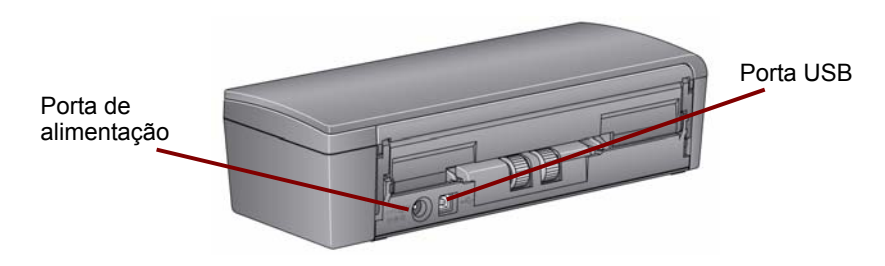

## <span id="page-11-0"></span>**Instalação**

- 1. Insira o CD de instalação do scanner *Kodak ScanMate* i920 na unidade de CD-ROM. O programa de instalação é iniciado automaticamente.
- 2. Selecione **Instalar software do scanner**.

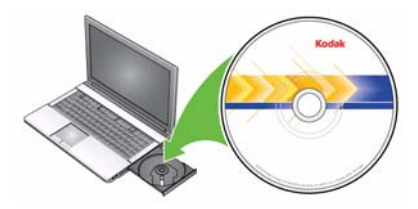

OBSERVAÇÕES:

- Se o CD não for executado automaticamente, abra o ícone Meu Computador, na área de trabalho. Clique duas vezes no ícone da unidade de CD-ROM e, em seguida, em **setup.exe**.
- Se a mensagem *Partes deste aplicativo já estão instaladas* for exibida, clique em **Sim** para continuar o processo de instalação. Qualquer software de scanner *Kodak* que estiver compartilhado com este scanner será atualizado.
- 3. Clique em **Avançar** quando a tela de boas-vindas for exibida.
- 4. Clique em **Concordo** após ter lido e concordado com os termos do Contrato de licença de software. A instalação começará e várias telas de progresso serão exibidas.
- 5. Clique em **Concluir** quando a instalação estiver concluída.
- 6. Remova o CD de instalação do scanner *Kodak ScanMate* i920 da unidade de CD-ROM.

### <span id="page-12-0"></span>**Conectando o adaptador de alimentação e o cabo USB**

Quando os drivers estiverem instalados, conecte a fonte de energia e o cabo USB ao scanner. Consulte a ilustração abaixo para fazer as conexões apropriadas. Certifique-se de que a tomada esteja a, no máximo, 1,52 m do scanner para facilitar o acesso a ela.

- 1. Selecione o adaptador de tomada CA adequado à sua região (o scanner vem com vários adaptadores de tomada).
- 2. Encaixe o adaptador de tomada próprio para a fonte de energia e insira a fonte de energia na tomada da parede.

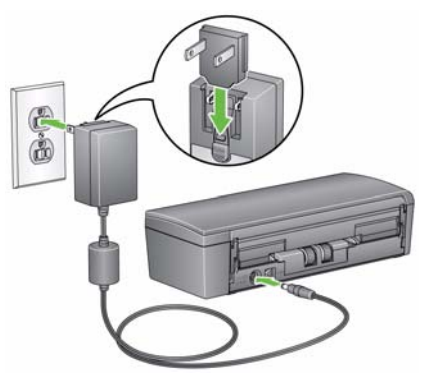

3. Conecte o cabo de alimentação à porta de alimentação do scanner.

- 4. Conecte o cabo USB à porta USB do scanner, que fica na parte traseira.
- 5. Conecte a outra extremidade do cabo USB à porta USB de seu laptop ou desktop.

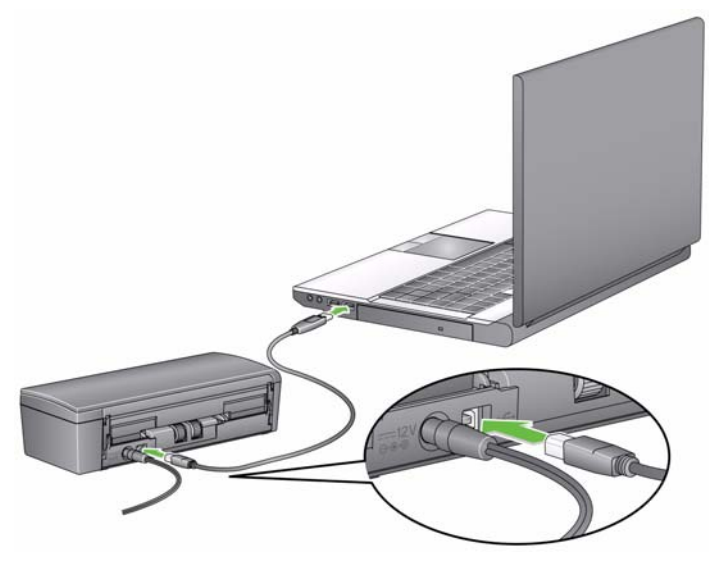

#### <span id="page-14-0"></span>**Ligar/desligar o scanner**

• **Para ligar o scanner**: abra a tampa superior. Quando é ligado, o scanner passa por uma série de testes automáticos, e os indicadores luminosos verdes piscam. Quando a luz verde permanece constante, o scanner está pronto.

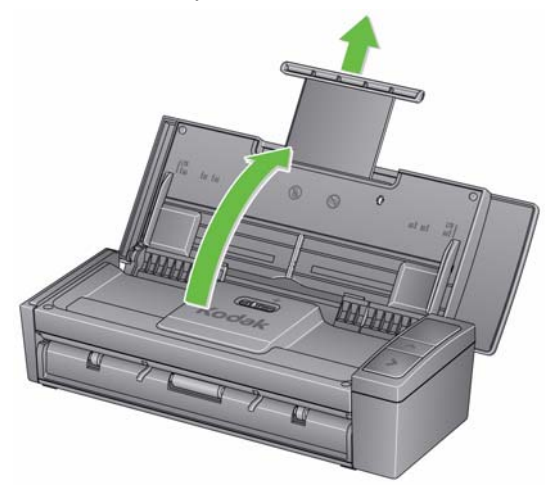

Para desligar o scanner: feche a tampa superior.

## <span id="page-15-0"></span>**Digitalizando**

#### <span id="page-15-1"></span>**Preparando seu scanner**

- 1. Verifique se o scanner está ligado e pronto para digitalizar (indicador luminoso verde e aceso continuamente).
- 2. Puxe a extensão para documentos na bandeja de entrada.

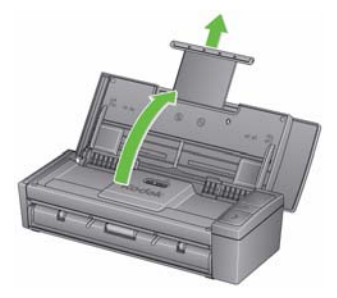

3. Ajuste as guias laterais deslizando-as para dentro e para fora para ajustá-las ao tamanho do documento sendo digitalizado.

#### <span id="page-16-0"></span>**Preparando os documentos para serem digitalizados**

- Os documentos em papel de tamanho-padrão passam facilmente pelo scanner. Ao organizar documentos para digitalização, empilhe-os de forma que as bordas superiores fiquem alinhadas e centralizadas na bandeja de entrada. Isso permite que o alimentador introduza um documento de cada vez no scanner.
- Remova todos os grampos e clipes de papel antes da digitalização. Os grampos e clipes de papel podem danificar o scanner e os documentos.
- Todos os líquidos corretivos e tintas devem estar secos no papel antes do início da digitalização.
- Verifique se o seu documento está com a frente voltada para a bandeja de entrada e a parte superior inserida primeiro na bandeja de entrada.
- Se estiver digitalizando documentos espessos (como cartões, cartões de crédito etc.), empurre a chave para documentos espessos em direção à direita até encaixá-la. A chave deve ser empurrada para a esquerda quando forem digitalizados documentos normais.

## <span id="page-17-0"></span>**Selecione o aplicativo de digitalização**

a Kodak fornece a funcionalidade Smart Touch, que permite executar com rapidez e facilidade tarefas de digitalização comuns, como:

- digitalização e compartilhamento de correspondência de entrada de cliente com um colega de trabalho em uma filial de escritório
- criação de um PDF pesquisável de um relatório impresso
- digitalização e impressão/fax de uma fatura
- digitalização de uma foto para apresentação

Nove atalhos de tarefas pré-definidas estão disponíveis. Você pode modificar e renomear qualquer atalho para criar as suas tarefas personalizadas. Você também pode visualizar e editar imagens facilmente (aplicar zoom, aplicar pan, girar, cortar e muitos mais) antes que elas sejam enviadas aos destinos.

## <span id="page-18-0"></span>**Manutenção**

Esta seção fornece procedimentos para a limpeza do scanner e a substituição de materiais.

O scanner deve ser limpo periodicamente. Se houver dificuldade na alimentação dos documentos, se vários documentos forem alimentados ao mesmo tempo ou se surgirem listras nas imagens, é hora de limpar o scanner. A seção "Suprimentos e materiais", mais adiante neste capítulo, apresenta uma lista dos suprimentos necessários à limpeza do scanner.

*IMPORTANTE: Use somente limpadores como os fornecidos pelos serviços de peças da Kodak. Não use limpadores domésticos.*

*Não borrifar limpadores líquidos, a ar ou a gás.*

*Aguarde as superfícies atingirem a temperatura ambiente antes de as limpar. Não aplique os limpadores em superfícies quentes.*

*Use ventilação adequada. Não use limpadores em áreas confinadas.*

- 1. Desconecte a energia do scanner antes de executar procedimentos de limpeza.
- 2. Abra a tampa superior.

3. Abra a tampa do scanner.

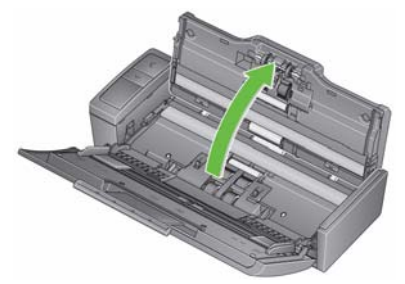

4. Usando um pano de limpeza de rolos, limpe os três rolos de alimentação de um lado a outro. Gire os rolos para limpar toda a superfície.

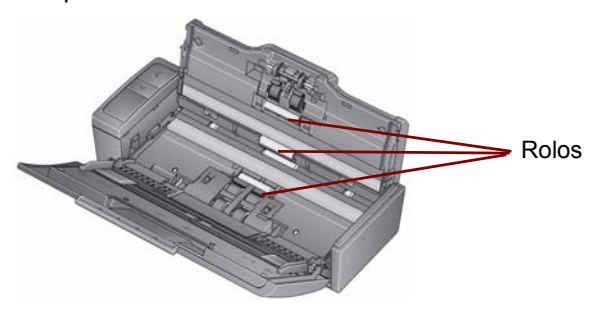

*IMPORTANTE: O pano para limpeza de rolos contém substâncias que podem causar irritação ocular. Lave as mãos com água e sabão após realizar procedimentos de manutenção. Consulte a respectiva Ficha de Informação de Segurança de Produtos Químicos (FISPQ) para obter mais informações.*

#### <span id="page-20-0"></span>**Limpando ou substituindo o módulo de separação**

1. Libere a tampa do rolo de separação.

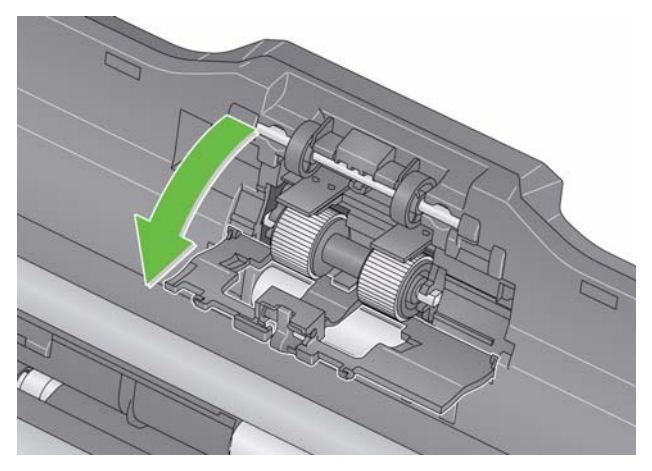

- 2. Remova o rolo de separação.
	- Se o rolo de separação estiver desgastado e houver degradação do desempenho do alimentador, substitua o rolo de separação e vá para a etapa4.
	- Se for preciso limpar o rolo de separação, passe para a etapa 3.

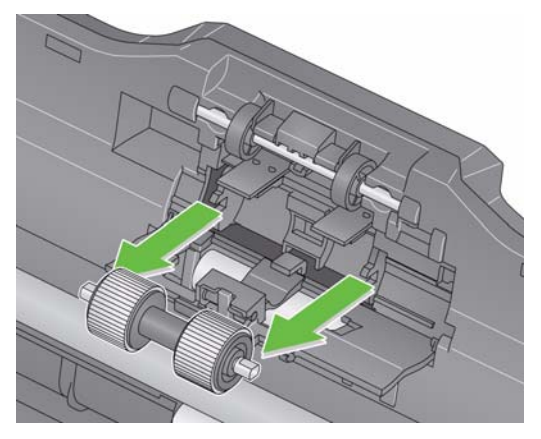

- 3. Limpe todos os rolos por completo.
- 4. Reinstale o rolo de separação limpo ou instale um rolo de separação novo.
- 5. Feche a tampa do rolo de separação.

<span id="page-22-0"></span>**Limpando ou substituindo o módulo de alimentação**

**IMPORTANTE:** *Antes de remover a tampa do módulo de alimentação, as guias deverão estar na posição mais baixa***.**

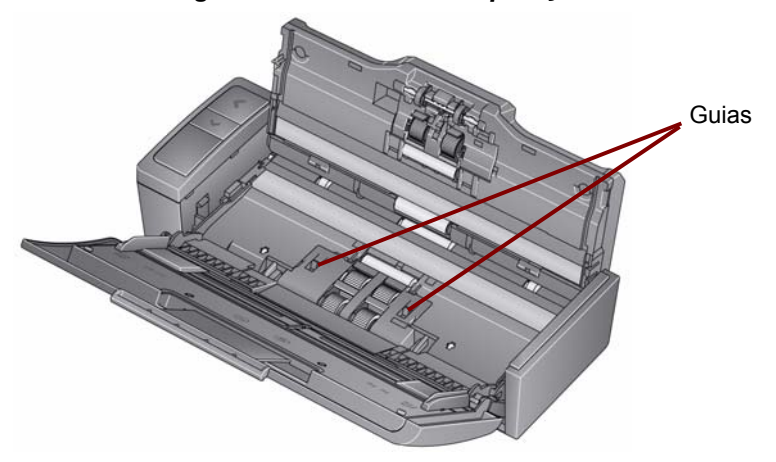

- 1. Ligue o scanner abrindo a tampa superior.
- 2. Abra a tampa do scanner. Os roletes do módulo de alimentação vão girar e abaixar as guias.

3. Remova a tampa do módulo de alimentação pressionando as guias de cada lado da tampa e levantando-a do lugar.

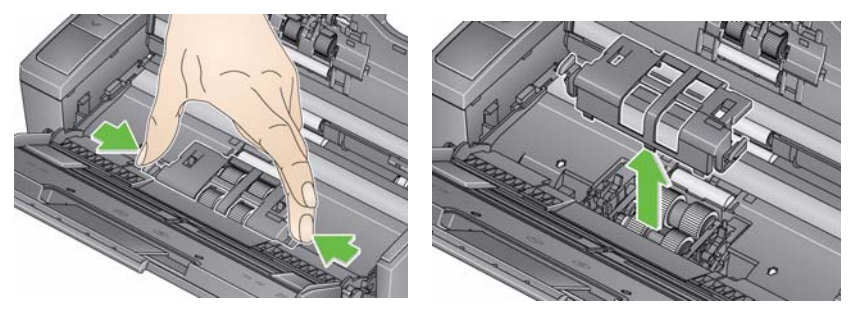

4. Remova o módulo de alimentação.

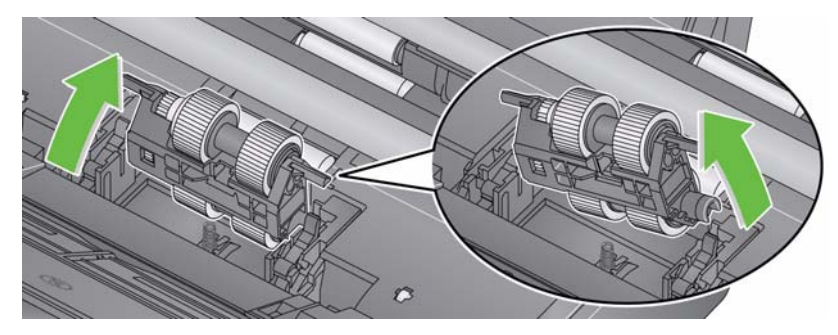

OBSERVAÇÃO: Pode ser necessário colocar o dedo na abertura embaixo da tampa do scanner e empurrar o módulo para liberá-lo de sua posição.

- Se os roletes do módulo de alimentação estiverem desgastados e houver degradação do desempenho do alimentador, substitua o módulo de alimentação e vá para a etapa 6.
- Se for preciso limpar os roletes do módulo de alimentação, passe para a etapa 5.
- 5. Limpe todos os rolos por completo.
- 6. Reinstale o módulo de alimentação limpo ou instale um módulo de alimentação novo.
- 7. Reinstale a tampa do módulo de alimentação e feche a tampa do scanner.

### <span id="page-25-0"></span>**Limpando as guias de imagem**

- 1. Abra a tampa superior e abra a tampa do scanner.
- 2. Remova a poeira e os detritos das guias de imagem frontal e traseira usando um pano Staticide ou um pincel pequeno. Tenha cuidado para não arranhar o vidro.
- *IMPORTANTE: Os panos Staticide contêm isopropanol, que pode causar irritação ocular e ressecamento da pele. Lave as mãos com água e sabão após realizar procedimentos de manutenção. Consulte a respectiva Ficha de Informação de Segurança de Produtos Químicos (FISPQ) para obter mais informações.*

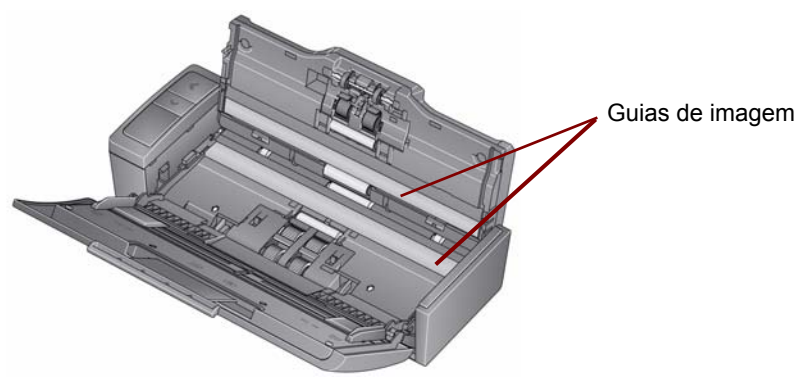

3. Com um pano Staticide quase seco, limpe a guia de imagem frontal e traseira novamente para remover quaisquer listras marcadas.

4. Quando terminar, feche a tampa do scanner e reconecte a alimentação.

### <span id="page-26-0"></span>**Suprimentos e materiais**

Entre em contato com o revendedor de seu scanner para solicitar suprimentos ou visite: www.scannerstore.kodak.com.

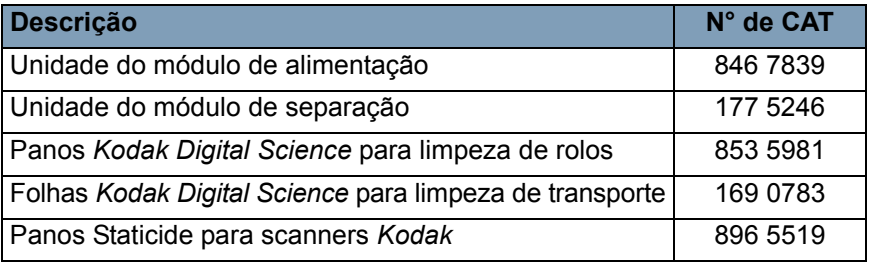

OBSERVAÇÃO: Os itens e números de catálogo estão sujeitos a alterações.

### <span id="page-27-1"></span><span id="page-27-0"></span>**Solução de problemas**

É possível que, ocasionalmente, o scanner não funcione como previsto. Use o gráfico abaixo como um guia para verificar as soluções possível para ajudá-lo a resolver a situação antes de entrar em contato com o Suporte técnico.

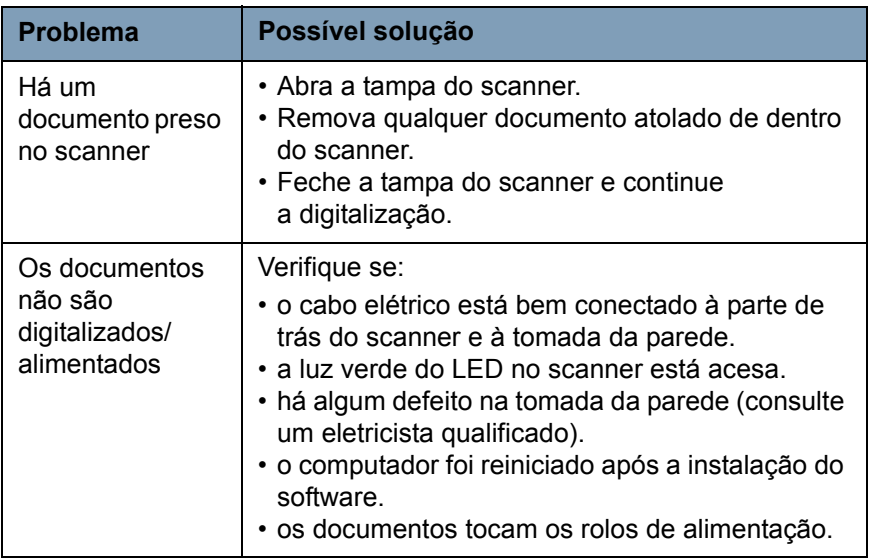

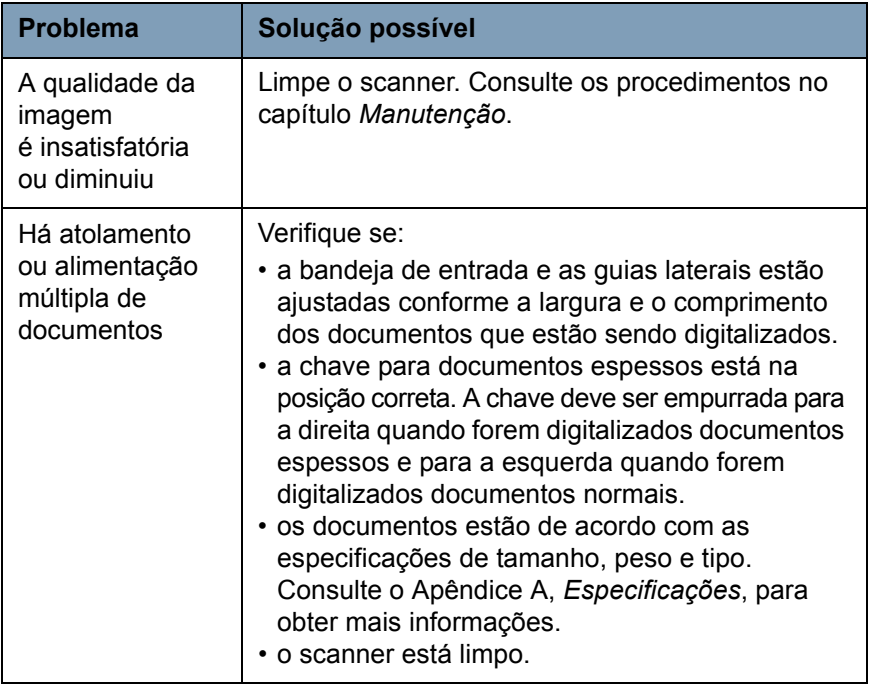

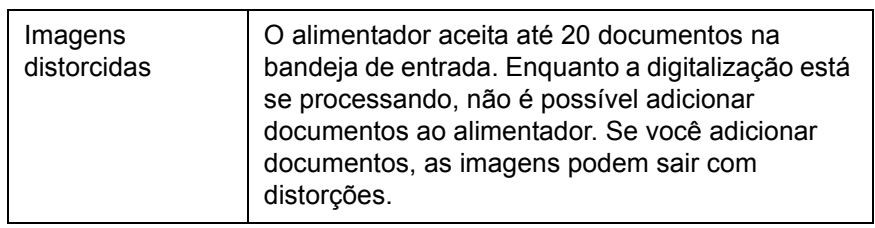

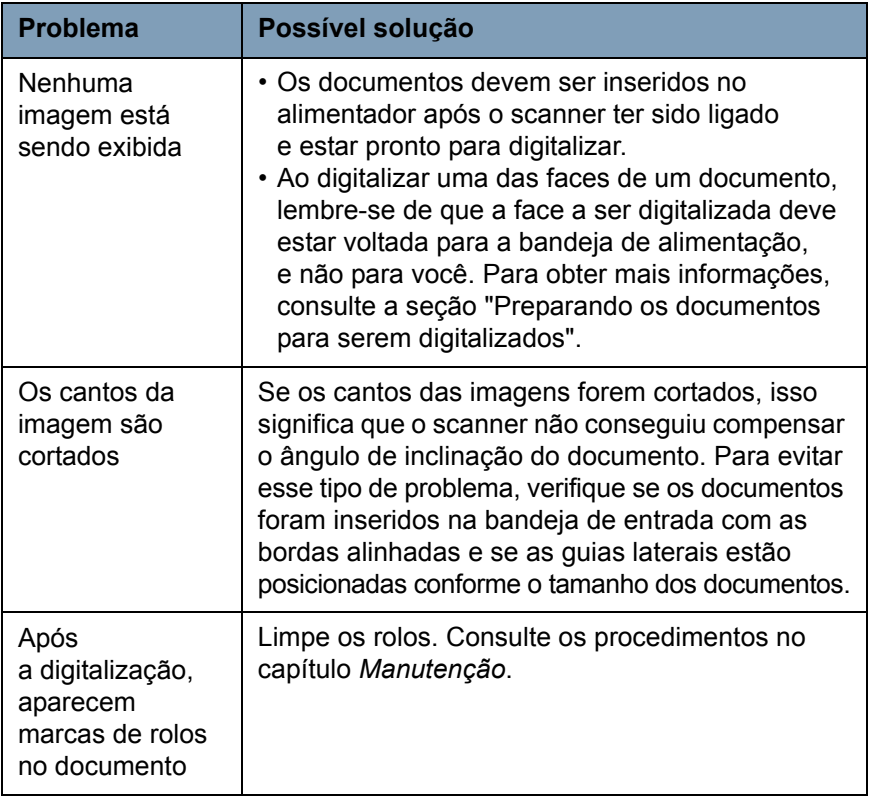

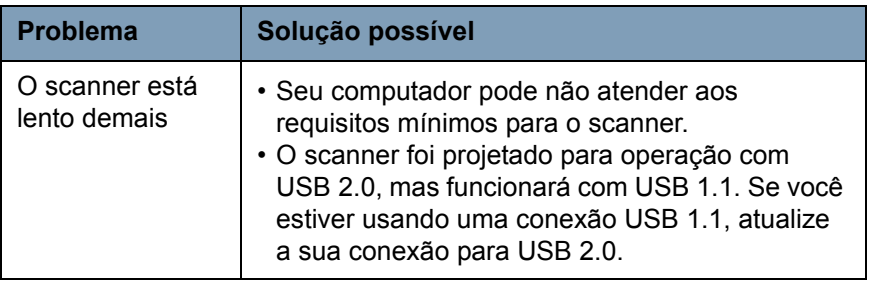

### <span id="page-32-0"></span>**Códigos de erro de LED**

Veja a seguir a lista dos códigos de erro que podem ser exibidos na janela de funções. Ao ocorrer um erro, o indicador luminoso piscará uma luz vermelha e um número será exibido na janela de funções.

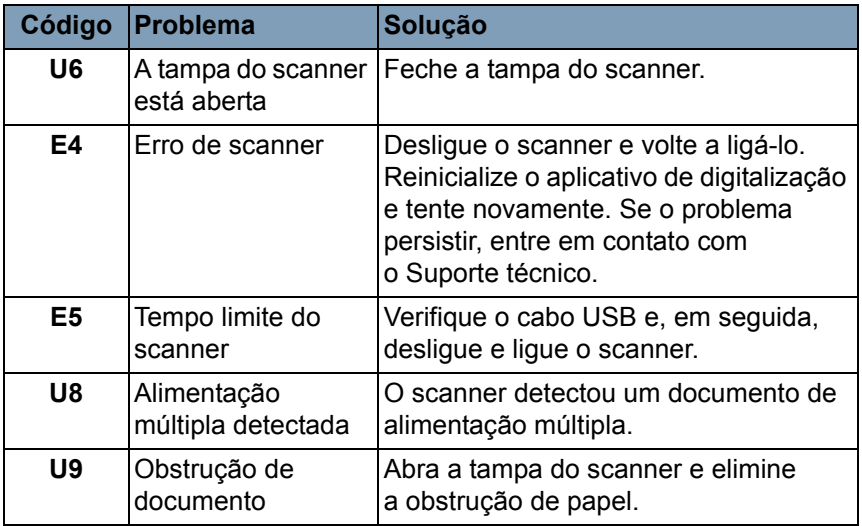

#### <span id="page-33-0"></span>**Entrando em contato com o suporte técnico**

- 1. Visite www.Kodak.com/go/scanners para obter o número de telefone atual no seu país.
- 2. Antes de ligar para o suporte técnico, tenha em mãos as seguintes informações:
	- Uma descrição de seu problema.
	- O modelo do scanner e o número de série.
	- Configuração do computador.
	- O aplicativo de software que está usando.

## <span id="page-34-0"></span>**Apêndice A Especificações**

Este apêndice fornece especificações sobre o scanner e requisitos do sistema.

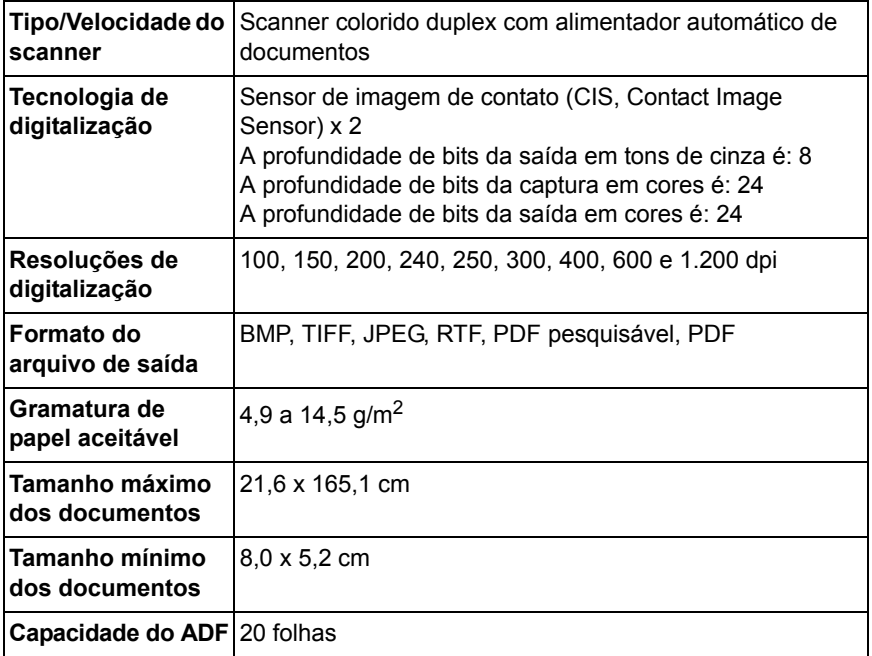

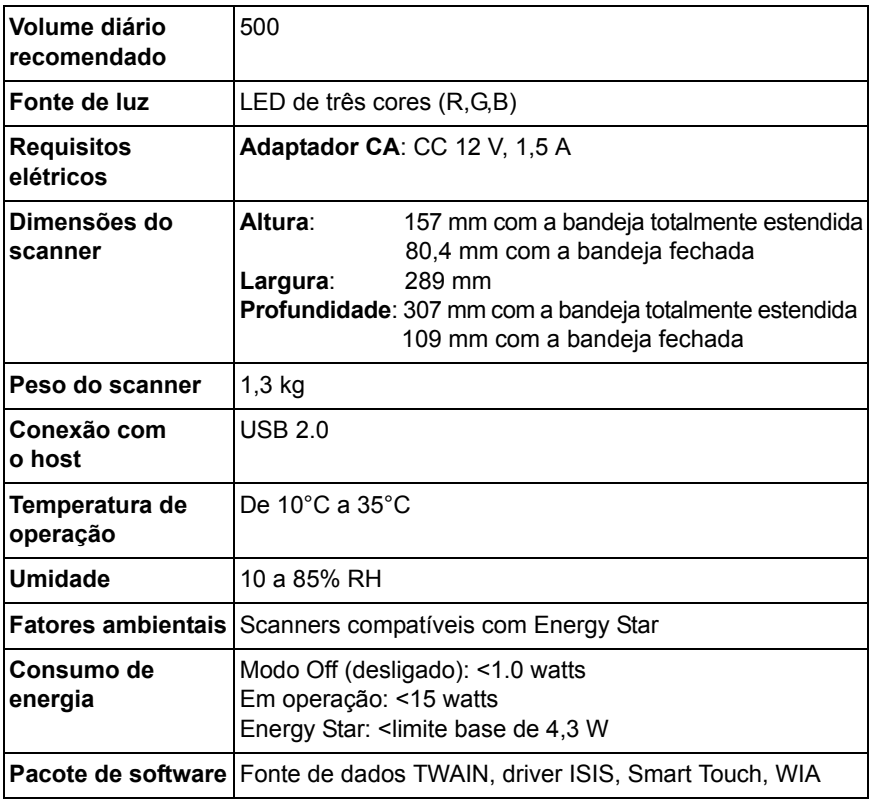

### **Requisitos do sistema**

Seguir, a configuração mínima de sistema para o scanner *Kodak ScanMate* i920.

- Memória e processador recomendados: processador Core Duo de 2,1 GHz, 2 GB de RAM com conexão USB 2.0
- <span id="page-36-0"></span>• Sistemas operacionais suportados:
	- Microsoft Windows 7 (32 bits e 64 bits)
	- Microsoft Windows Vista com SP2 (32 bits e 64 bits)
	- Microsoft Windows XP com SP3 (32 bits e 64 bits)

## <span id="page-37-0"></span>**Apêndice B Garantia**

Parabéns pela compra do scanner *Kodak*. Os scanners *Kodak* são projetados para fornecer aos usuários finais o maior desempenho e confiabilidade. Todos os scanners *Kodak* estão protegidos pela seguinte garantia limitada.

#### **Garantia limitada para os scanners** *Kodak*

A Eastman Kodak Company fornece a seguinte garantia limitada para os scanners *Kodak* (excluindo peças sobressalentes e suprimentos) distribuídos pela Kodak ou através de canais de distribuição autorizados pela Kodak.

A Kodak garante que um scanner *Kodak*, desde o momento da compra até o período de garantia limitada aplicável ao produto, não apresentará defeitos no tocante aos materiais e à fabricação e estará em conformidade com as especificações de desempenho aplicáveis ao scanner *Kodak* específico.

Todos os scanners *Kodak* estão sujeitos às exclusões de garantia descritas abaixo. Um scanner *Kodak* que apresente defeito ou que não atenda às especificações do produto serão consertados ou substituídos por um produto novo ou remanufaturado, de acordo com a decisão da Kodak.

Os compradores podem determinar o período de garantia limitada aplicável aos scanners *Kodak* adquiridos ligando para (800) 822-1414, ou visitando o site www.Kodak.com/go/disupport ou revendo o cartão de resumo da garantia limitada enviado com o scanner *Kodak*.

É necessário apresentar um recibo/prova de compra para demonstrar elegibilidade para o serviço de garantia.

## **Exclusões de garantia**

A garantia limitada da Kodak não se aplica ao scanner *Kodak* que tenha sido submetido a algum dano físico após a compra, causado, por exemplo, por causalidade, acidente, intempéries ou transporte, incluindo (a) por falha de embalagem apropriada e no envio do scanner à Kodak para serviços de garantia de acordo com as diretrizes de envio e embalagem atuais da Kodak, incluindo falha na substituição do material de segurança antes do envio, ou por falha na remoção do material de segurança antes do uso; (b) resultante da instalação do usuário, integração do sistema, programação, reinstalação dos sistemas de operação do usuário ou software aplicativos, engenharia de sistemas, realocação, reconstrução de dados ou remoção do produto ou qualquer componente (incluindo ruptura de um conector, tampa, vidro, pinos ou lacre); (c) do serviço, modificação ou reparo não executado pela Kodak ou um fornecedor de serviços autorizado pela Kodak ou falsificação, uso de cópia ou outros componentes que não são da Kodak, montagens, acessórios ou módulos; (d) por uso incorreto, manuseio ou manutenção inapropriado, tratamento incorreto, erro do operador, falha ao fornecer supervisão ou manutenção adequada, incluindo o uso de produtos de limpeza ou outros acessórios não aprovados pela Kodak ou uso em transgressão de procedimentos ou especificações; (e) por condições ambientais (como calor excessivo ou outros ambientes operacionais inadequados), corrosão, manchas, trabalho elétrico externo ao produto ou falha para fornecer proteção à descarga eletrostática; (f) por falha para instalar atualizações de firmware ou versões disponíveis para o produto e (g) por outras exclusões suplementares publicadas ocasionalmente on-line em www.Kodak.com/go/disupport ou ligando para (800) 822-1414.

A Kodak não fornece garantia limitada para produtos comprados de países que não sejam os Estados Unidos. Compradores de produtos de canais de distribuição estrangeiros devem solicitar cobertura de garantia, se houver, através da fonte original da compra.

A Kodak não fornece garantia limitada para produtos que são comprados como parte de produto de outro fabricante, sistema de computador ou outro dispositivo eletrônico.

Qualquer garantia para esses produtos são fornecidos pela OEM (Original Equipment Manufacturer - Fabricante de Equipamento original) como parte desse produto ou sistema do fabricante.

O produto substituído estará coberto pelo restante do período da garantia original aplicável ao produto com defeito ou por 30 dias, aplicando-se o período que for mais longo.

#### **Aviso sobre a instalação e isenção de responsabilidade**

A KODAK NÃO SE RESPONSABILIZA POR PERDAS OU DANOS, SEJAM CONSEQÜENTES OU INCIDENTAIS, RESULTANTES DA VENDA, USO OU MAU FUNCIONAMENTO DESTE PRODUTO, INDEPENDENTE DA CAUSA. ENTRE OS DANOS PELOS QUAIS A KODAK NÃO SE RESPONSABILIZA ESTÃO A PERDA DE RECEITA OU LUCRO, OS CUSTOS DECORRENTES DE TEMPO DE INATIVIDADE, A PERDA DO USO DO PRODUTO, A PERDA DE DADOS, O CUSTO DE QUALQUER EQUIPAMENTO DE SUBSTITUIÇÃO, INSTALAÇÕES OU SERVIÇOS DE SUBSTITUIÇÃO, OU RECLAMAÇÕES DE CLIENTES EM FUNÇÃO DE TAIS DANOS.

Se houver algum conflito entre outras seções deste apêndice e a garantia limitada, os termos da garantia limitada prevalecerão.

### **Como conseguir o serviço de garantia limitada**

Os scanners *Kodak* são fornecidos com informações sobre como desembalar, configurar, instalar e operar. A leitura cuidadosa do Guia do usuário responderá a maioria das dúvidas técnicas que o usuário final possa ter em relação à instalação, operação e manutenção adequadas do produto. De qualquer forma, se for necessário suporte técnico adicional, você pode visitar o nosso site da web em: www.Kodak.com/go/disupport ou entre em contato com:

Centro de Respostas Kodak: (800) 822-1414

O Centro de Respostas está disponível das 8:00 às 17:00 h, de segunda a sexta-feira (excluindo feriados da Kodak).

Antes de fazer sua chamada, o comprador deve ter em mãos o número do modelo, número de peça, número de série e comprovante de compra do scanner *Kodak*. O comprador também deve estar preparado para fornecer uma descrição do problema.

A equipe do Centro de Respostas ajudará o usuário final a resolver os problemas através do telefone. O usuário final pode ser solicitado a executar testes simples de auto diagnóstico e reportar o status do resultado e mensagens de código de erro. Isso ajudará o Centro de Respostas a determinar se o problema está com o scanner *Kodak* ou outro componente e se o problema pode ser resolvido pelo telefone. Se o Centro de Respostas determinar que existe um problema de hardware que esteja coberto pela garantia limitada ou um contrato de manutenção adquirido, um número de autorização de devolução será atribuído conforme a necessidade, uma solicitação de serviço será iniciada e os procedimentos de reparo ou substituição virão em seguida.

## **Diretrizes de embalagem e envio**

O comprador deve enviar todas as devoluções da garantia através de um método que garanta a proteção total do produto contra danos no envio. Se esse procedimento não for seguido, a garantia do scanner *Kodak* será cancelada. A Kodak recomenda que o comprador mantenha a caixa original e os materiais da embalagem para armazenamento e envio. A Kodak não se responsabiliza por problemas relacionados a danos no envio. O comprador deve devolver somente o scanner *Kodak*. Antes do envio, o comprador deve remover e reter todos os itens "adicionais", ou seja, adaptadores, cabos, software, manuais etc.). A Kodak não se responsabiliza por esses itens e eles não serão devolvidos com o scanner *Kodak* reparado ou substituído. Todos os produtos devem ser devolvidos a Kodak na embalagem de envio original, ou em uma caixa de envio autorizada para as unidades que estão sendo devolvidas. O comprador precisa instalar o material de segurança para o envio antes de enviar o scanner *Kodak*. Quando a embalagem original não estiver disponível, entre em contato com o Centro de Respostas Kodak em (800) 822-1414 para obter informações sobre números de peça e pedidos de embalagem.

## **Procedimento de devolução**

Os compradores elegíveis solicitando serviços para os scanners *Kodak* protegidos por esta garantia limitada deve obter o número de autorização de devolução [Return Material Authorization number ("RMA")] ligando para (800) 822-1414 e, dentro de (10) dias úteis a partir da data de emissão do RMA, deve devolver o scanner*Kodak* ao endereço designado no RMA, ao seu próprio custo e risco, de acordo com as diretrizes de embalagem e envio atuais da Kodak.

Qualquer produto ou peça com defeito substituída pela Kodak torna-se propriedade da Kodak.

#### **Responsabilidade do cliente**

AO SOLICITAR SERVIÇOS, O COMPRADOR ELEGÍVEL RECONHECE OS TERMOS DA GARANTIA LIMITADA, INCLUINDO A ISENÇÃO DE RESPONSABILIDADE E LIMITAÇÃO DE DISPOSIÇÕES DE RESPONSABILIDADE. ANTES DE SOLICITAR O SERVIÇO, O USUÁRIO FINAL DEVE FAZER O BACKUP DE TODOS OS DADOS E ARQUIVOS QUE POSSAM SER DANIFICADOS OU PERDIDOS. A KODAK NÃO É, SEM LIMITAÇÕES, RESPONSÁVEL PELA PERDA OU DANOS CAUSADOS AOS DADOS OU ARQUIVOS.

#### **Descrições de serviços de garantia**

A Eastman Kodak Company (Kodak) oferece uma gama de programas de serviços para suporte a sua garantia limitada e para ajudar com o uso e cuidado do scanner *Kodak* ("Métodos de serviço"). Um scanner *Kodak* representa um investimento importante. Os scanners *Kodak* fornecem a produtividade necessária para manter-se competitivo. A perda repentina dessa produtividade, mesmo temporariamente, pode afetar seriamente a habilidade de manter os compromissos. O tempo de inatividade pode custar muito, não apenas o custo do reparo, como também o tempo perdido. Para ajudar a suavizar esses problemas, a Kodak pode usar um dos métodos de serviços listados abaixo, dependendo do tipo de produto, para fornecer serviços sob essa garantia limitada.

Incluídos com os scanners *Kodak* estão um cartão de registro de garantia limitada e um cartão de resumo da garantia limitada. O cartão de resumo da garantia limitada é específico para cada modelo. O cartão de resumo da garantia limitada contém informações importantes sobre a garantia, incluindo o número do modelo e a garantia limitada. Consulte o cartão de resumo da garantia limitada para determinar os métodos de serviços disponíveis aplicáveis a um determinado scanner *Kodak*.

Se o cartão de registro da garantia limitada ou o cartão de resumo da garantia limitada não puder ser localizado, informações adicionais podem ser obtidas sobre o produto, incluindo garantia atualizada e informações e restrições sobre programas de serviços, on-line em www.Kodak.com/go/disupport ou por telefone em (800) 822-1414.

Para evitar atrasos nos serviços, a Kodak pede que os usuários finais preencham e devolvam o cartão de registro de garantia limitada assim que puderem. Se não puder localizar o cartão de registro de garantia limitada, você pode fazer o registro on-line em www.Kodak.com/go/disupport ou por telefone em (800) 822-1414.

A Kodak também fornece uma variedade de programas de serviços que podem ser comprados para ajudar com o uso e a manutenção do scanner *Kodak*.

A Kodak tem o compromisso de fornecer aos seus cliente qualidade, desempenho, confiabilidade e serviços sob a garantia limitada.

#### **Serviços no local**

Para o scanner *Kodak* selecionado, e após o Centro de Repostas verificar o problema de hardware, uma chamada de serviço será aberta e registrada. Um engenheiro de campo da Kodak será enviado ao local do produto para executar serviços de reparo se o produto estiver localizado nos 48 estados dos Estados Unidos, em determinadas áreas do Alaska e Havaí, e se não houver requisitos de segurança ou físico que possam restringir o acesso do engenheiro ao scanner. Para obter informações adicionais sobre áreas de serviços, visite o nosso site na web em: www.Kodak.com/go/docimaging. Os serviços no local serão fornecidos das 8:00 às 17:00 h, de segunda a sexta-feira (excluindo feriados da Kodak).

#### **Substituição avançada da unidade (AUR, Advanced Unit Replacement)**

AUR talvez seja um dos serviços mais fáceis e mais abrangentes na indústria. No caso de um defeito em um produto, para os compradores elegíveis de determinados scanners *Kodak*, a Kodak substituirá o produto dentro de dois dias úteis.

O serviço AUR fornece substituição avançada no caso de falhas específicas ou de scanner *Kodak* quebrado. Para poder aproveitar o serviço AUR, o comprador elegível deve obter o número RMA, assinar um acordo de substituição avançada e fornece um depósito em cartão de crédito para garantir o produto de substituição. O número RMA deve ser mantido caso o status do produto de substituição precisa ser verificado. O comprador elegível deverá fornecer o endereço para onde o produto de substituição deve ser enviado. O comprador também receberá um fax com instruções de envio e embalagem para o produto defeituoso. O comprador elegível receberá então um produto de substituição dentro de 2 dias úteis após a chamada de serviço inicial e um recibo da Kodak do acordo assinado. O produto com defeito deve ser recebido pela Kodak dentro de (10) dias a partir do recebimento pelo usuário final do produto de substituição, ou será debitado do cartão de crédito do usuário final o preço de listagem do produto de substituição. O custo do envio de substituição de produto de geração de imagens será por conta da Kodak e através de transporte também escolhido pela Kodak. Os envios que não forem feitos sob as direções da Kodak e transporte de sua escolha podem gerar um cancelamento da garantia limitada.

Antes do produto ser devolvido para a Kodak, certifique-se de remover todas as opções e acessórios (que incluem cabo de alimentação, documentação etc) que não são cobertos pela garantia limitada. A caixa e a embalagem nas quais o produto de substituição foi enviado deve ser usada para devolver o produto com defeito. Se o produto com defeito não for devolvido na caixa e na embalagem em que o produto de substituição foi enviado, a garantia limitada pode ser cancelada. O número de autorização de devolução de material ("RMA") deve estar nitidamente marcado no lado de fora da caixa para garantir o recibo e o crédito correto do produto com defeito.

#### **Serviços nos centros**

Se o scanner *Kodak* não estiver qualificado para substituição avançada ou serviço no local, um comprador elegível pode utilizar o serviço de reparo nos centros. O comprador elegível será instruído a enviar o produto ao centro de reparo autorizado mais próximo. O produto deve ser enviado aos riscos e custos do comprador elegível para o centro de reparo. Antes do produto ser devolvido ao centro de reparo, certifique-se de remover todas as opções e acessórios (que incluem cabo de alimentação, documentação etc) não cobertos pela garantia limitada. Todos os produtos devem ser devolvidos a Kodak na embalagem de envio original, ou em uma caixa de embalagem recomendada. O scanner *Kodak*  precisa ter o material de segurança de envio instalado antes do envio. Quando a embalagem original não estiver disponível, entre em contato com o Centro de Respostas Kodak em (800) 822-1414, para obter informações sobre pedidos. Os compradores elegíveis solicitando serviços para os scanners *Kodak* deve obter o número de autorização de devolução [Return Material Authorization number ("RMA")] ligando para (800) 822-1414 e, dentro de (10) dias úteis a partir da data de emissão do RMA deve devolver o scanner *Kodak* ao endereço designado no RMA, ao seu próprio custo e risco. O número de autorização de devolução de material ("RMA") deve estar nitidamente marcado no lado de fora da caixa para garantir o recibo e o crédito correto do produto com defeito.

Ao receber o produto, o Centro de reparos consertará o produto dentro de 10 dias úteis. O produto consertado será enviado de volta em por correio expresso de dois dias sem despesas para o comprador elegível.

## **Restrições importantes**

**Elegibilidade:** O Programa Advance Exchange e o Depot Service estão disponíveis para compradores elegíveis em cinqüenta (50) estados dos EUA, e o On-Site Service está disponível nos quarenta e oito estados contíguos e em determinadas áreas do Alasca e Havaí para produtos comprados de distribuidores autorizados da Kodak. O scanner *Kodak* não estará qualificado para qualquer serviço sob a garantia se o produto encaixar-se em alguma das exclusões de garantia atual da Kodak, incluindo a falha do comprador de devolver os produtos com defeito a Kodak de acordo com as diretrizes de envio e embalagem atuais da Kodak. As pessoas somente são consideradas "compradores elegíveis" ou "usuários finais" se compraram o scanner *Kodak* originalmente para o seu uso pessoal ou empresarial, e não para revenda.

**Suprimentos:** Os suprimentos são itens que se desgastam sob uso normal e devem ser substituídos pelo usuário final conforme for necessário. Produtos consumíveis, suprimentos e outros itens descartáveis, bem como os itens identificados como de responsabilidade do usuário no Guia do usuário, não estão sob a cobertura da garantia limitada.

Se alguma das peças ou serviços acima excluídos forem necessários, eles podem estar disponíveis em um provedor de serviços autorizados em seu horário de funcionamento e de acordo com os termos em vigor no momento.

Qualquer produto ou peça com defeito substituída pela Kodak torna-se propriedade da Kodak.

#### **Entrando em contato com a Kodak**

- Para obter informações sobre os scanners *Kodak*: **www.Kodak.com/go/docimaging**
- Para serviço, reparo, assistência técnica nos Estados Unidos por telefone: **Das 5:00 às 17:00 h, de segunda a sexta-feira; (800) 822-1414** (excluindo feriados da Kodak)
- Para consultar a documentação técnica e as perguntas mais freqüentes 24 horas por dia: **www.Kodak.com/go/disupport**

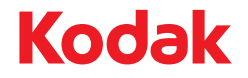

Eastman Kodak Company<br>Av. Doutor Chucri Zaidan, 940 -Market Place Tower II - 15° andar Jd. São Luiz - CEP 05804-970 -São Paulo - SP - Brasil © Kodak, 2011. Todos os direitos reservados. TM: Kodak, ScanMate